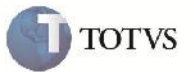

## **Melhoria na Exibição da Informação de Rota por Distância**

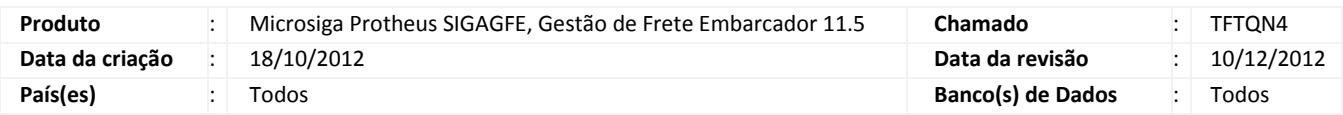

## Importante

Melhoria realizada com o objetivo de facilitar a visualização da informação da rota (tipo de origem "Distância") na rotina "Tarifa Da Tabela de Frete".

#### **Procedimento para Implementação**

O sistema é atualizado logo após a aplicação do pacote de atualizações (Patch) deste chamado.

### **Procedimento para Utilização**

- 1. Em Gestão de Frete Embarcador (SIGAGFE) acesse: Atualizações > Movimentação > Tabelas de Frete > Tabelas de Frete;
- 2. Em Ações Relacionadas selecione Negociação;
- 3. Inclua uma negociação que possua uma rota com tipo de origem "Distância";
- 4. Na Negociação, em Ações Relacionadas selecione Tarifas;
- 5. Clique em Incluir;
- 6. No campo "Rota" selecione uma rota com tipo de origem "Distância";
- 7. Será exibida a informação da rota no campo Inf. Rota.

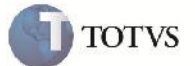

# **Informações Técnicas**

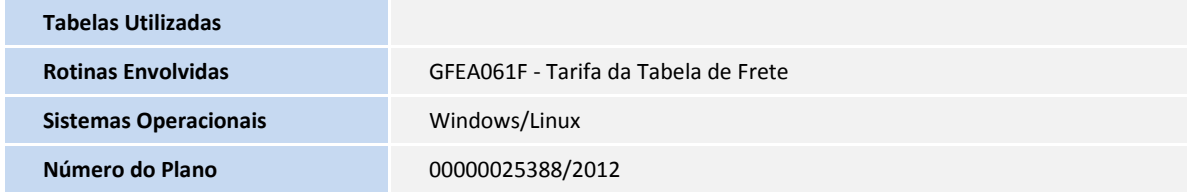